# **ОСНОВЫ ФИНАНСОВЫХ ВЫЧИСЛЕНИЙ**

**Элементы финансовой математики. Лекция 4**

**1**

## 1. Использование встроенных функций MS **EXCEL**

- Финансовые функции MS Excel предназначены для вычисления базовых величин, необходимых для проведения практически всех финансовых расчетов, встречающихся в практике работы финансистаэкономиста. Финансовые функции MS Excel предназначены для<br>вычисления базовых величин, необходимых для<br>проведения практически всех финансовых расчетов,<br>встречающихся в практике работы финансиста-<br>экономиста.<br>Функции Excel используют б
- Функции Excel используют базовые модели финансовых операций, базирующиеся на математическом аппарате методов финансово-

 Использование возможностей компьютера и табличного процессора MS Excel позволяет облегчить выполнение расчетов и представить их в Использование возможностей компьютера и<br>пабличного процессора MS Excel позволяет<br>облегчить выполнение расчетов и представить их в<br>удобной для пользователя форме.

## 1.1. ТЕХНОЛОГИЯ РАБОТЫ <sup>С</sup> ФИНАНСОВЫМИ ФУНКЦИЯМИ MS EXCEL

- На рабочем листе в отдельных ячейках осуществляется подготовка значений основных аргументов функции.
- Для расчета результата финансовой функции Excel курсор устанавливается в новую ячейку для ввода формулы, использующей встроенную финансовую функцию. О На рабочем листе в отдельных ячейках<br>
осуществляется подготовка значений основных<br>
артументов функции.<br>
О Для расчета результата финансовой функции Excel<br>
курсор устанавливается в новую ячейку для ввода<br>
формулы, испол
- 
- На основной панели инструментов имеются кнопки *Мастер функций*, с помощью которой открывается диалоговое окно *Диспетчера функций*.
- Диалоговое окно *Диспетчер функций* организовано по тематическому принципу. После выбора категории функций *Финансовые*, на экране будет выведено диалоговое окно с полным перечнем списка имен функций, содержащихся в данной На основной панели инструментов имеются кнопки<br> *Мастер функций*, с помощью которой открывается<br>
диалоговое окно *Диспетчера функций*<br>
Диалоговое окно *Диспетчер функций* организовано<br>
по тематическому принципу. После выб

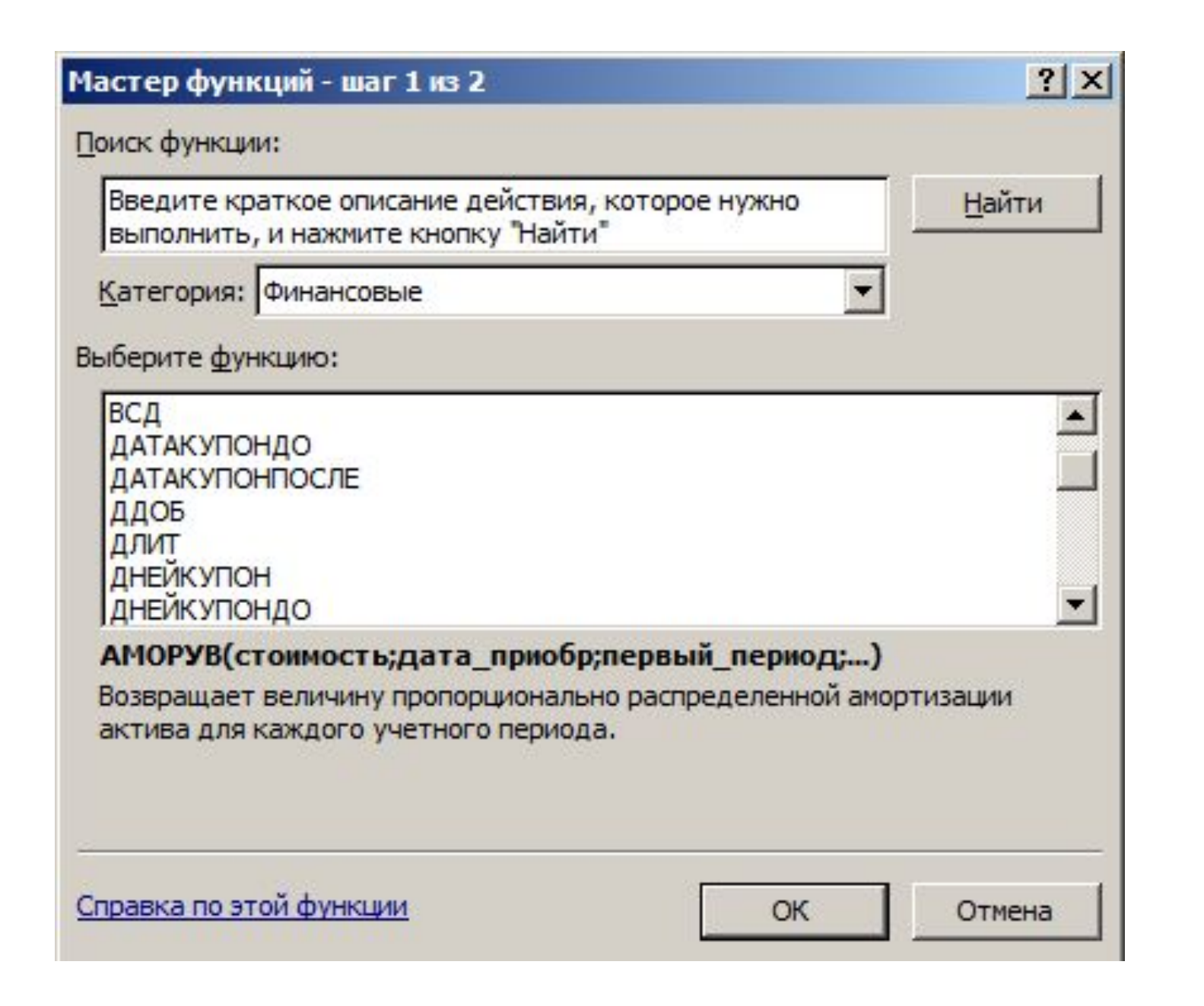

**6**

 Для исчисления характеристик финансовых операций с наращением и дисконтированием вложенных сумм удобно использовать функции *БС (), ПС(), КПЕР(), НОРМА(), БЗРАСПИС(), НОМИНАЛ(), ЭФФЕКТ(), ПЛПРОЦ(),*  для исчисления характеристик финансовых<br>
операций с наращением и дисконтированием<br>
вложенных сумм удобно использовать функции *BC*<br>
(), *ПС*(), *KПЕР*(), *HOPMA*(), *БЗРАСПИС*(),<br> *HOMИНАЛ*(), ЭФФЕКТ(), *ПЛПРОЦ*(),<br> *OББШ* 

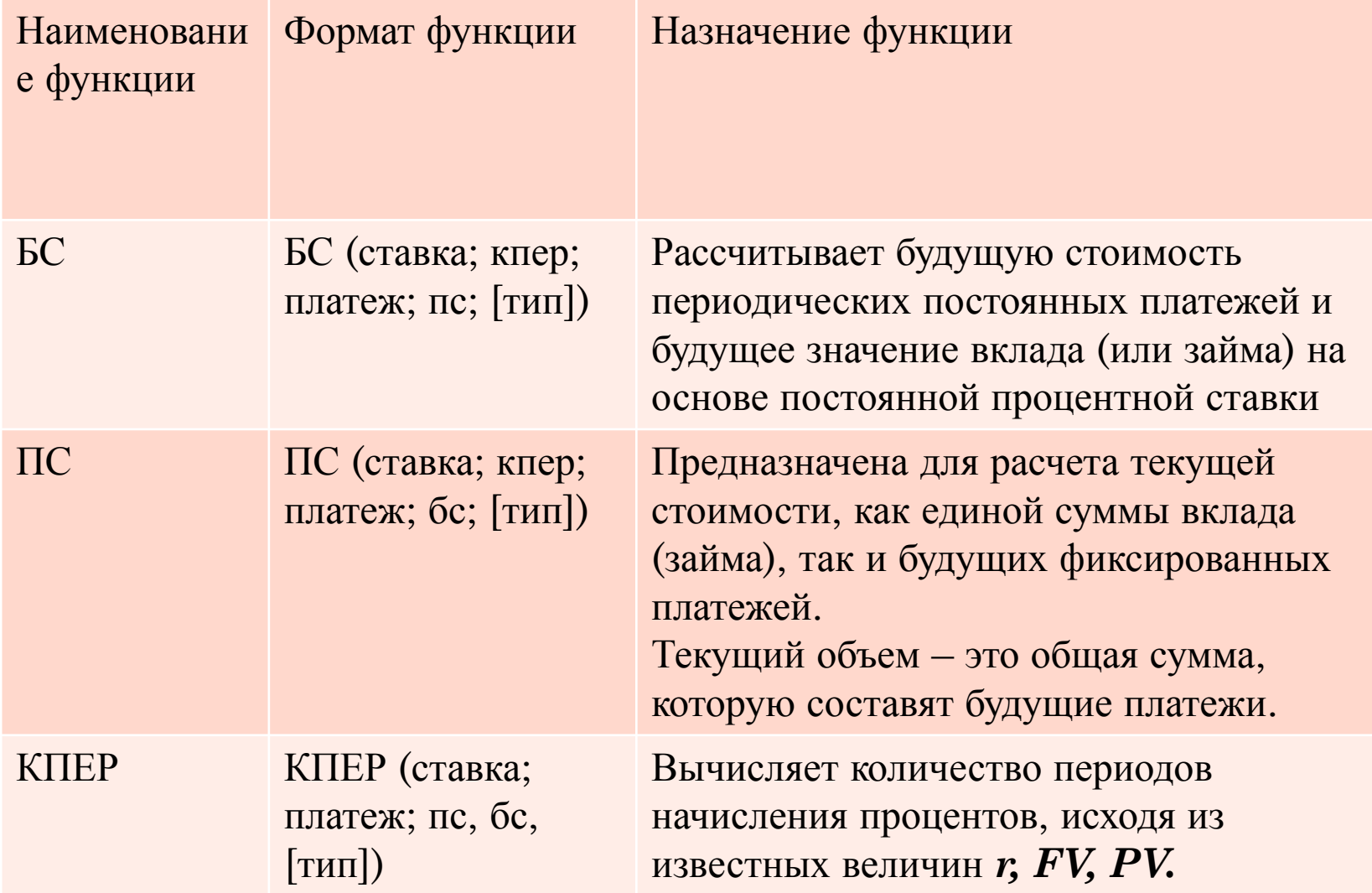

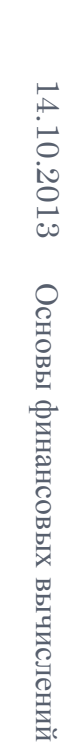

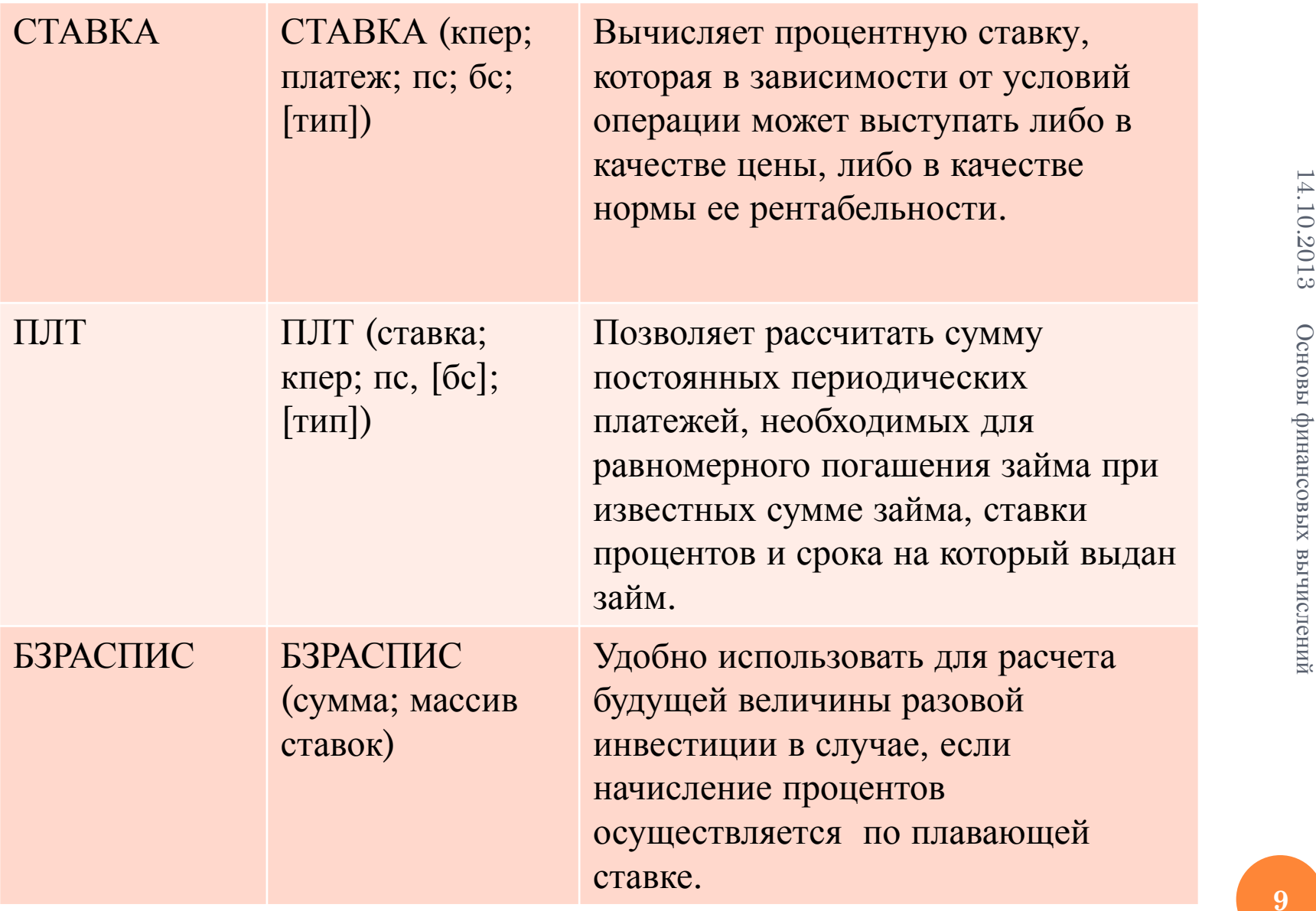

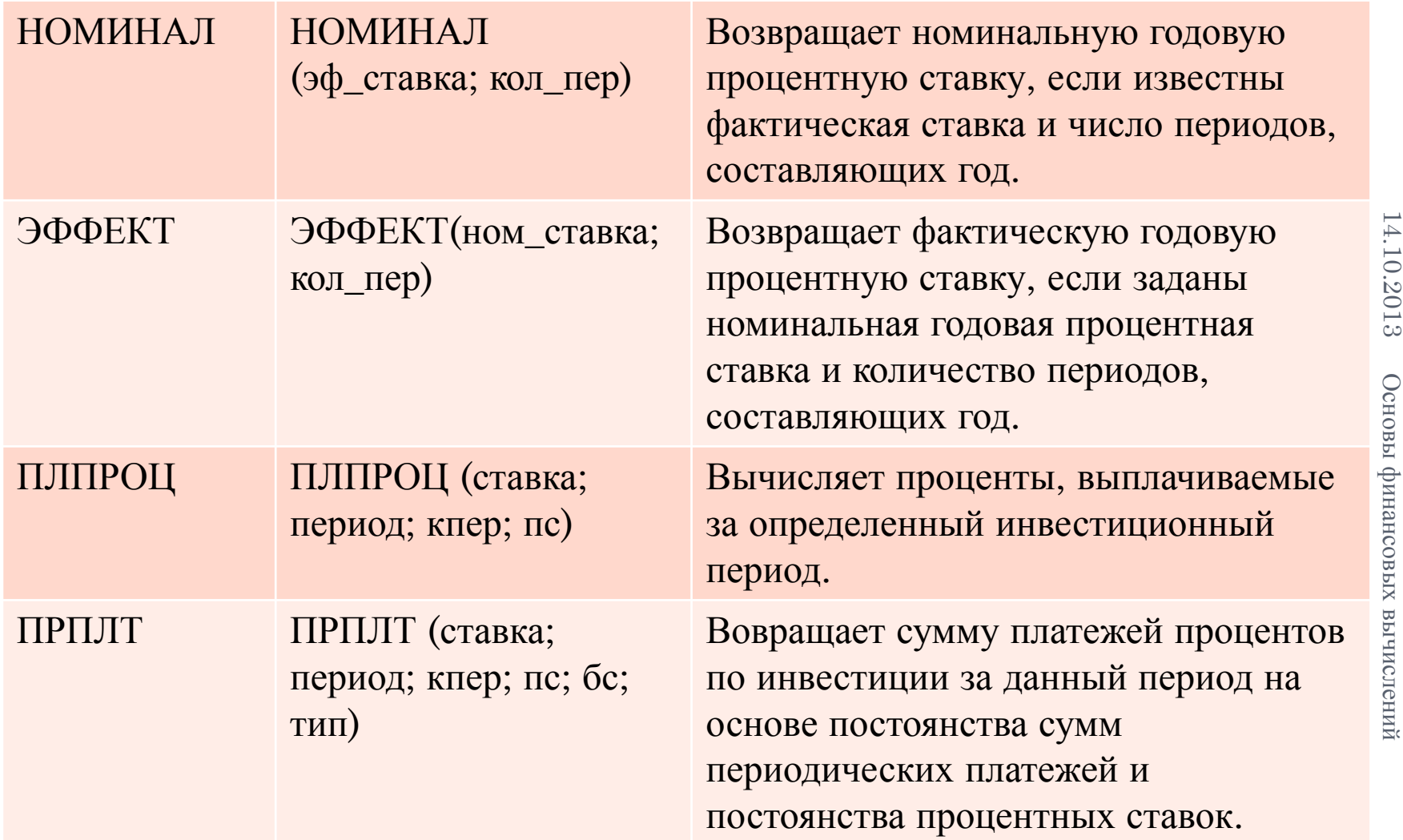

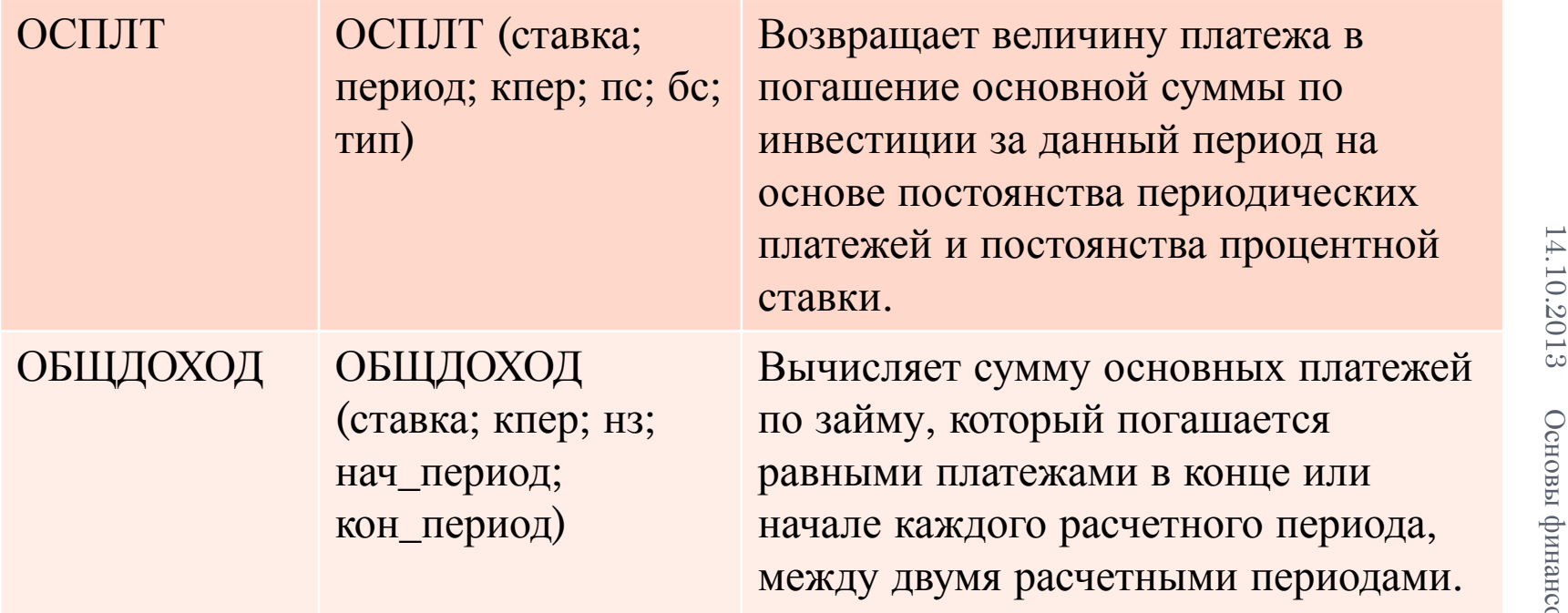

**11**

#### **ЗАДАНИЕ ДЛЯ САМОСТОЯТЕЛЬНОЙ РАБОТЫ:**

- **D** Откройте MS Excel.
- Откройте группу функций ФИНАНСОВЫЕ.
- Последовательно рассматривая приведенные в таблице презентации функции, выпишите характеристики основных аргументов каждой функции. Откройте группу функций ФИНАНСОВЫЕ.<br>Последовательно рассматривая приведенные в таблице презентации<br>функции, выпишите характеристики основных аргументов каждой<br>функции.<br>Например: ДОХОД(Дата\_согл; Дата\_вступл\_в\_силу; Ставка
- Например: ДОХОД(Дата\_согл; Дата\_вступл\_в\_силу; Ставка; Цена; Погашение)

#### **Записать в тетради:**

- *Дата\_согл* дата расчета за ценные бумаги, заданная порядкоым номером.
- *Дата\_вступл\_в\_силу* дата погашения ценных бумаг, заданная порядковым номером.
- *Ставка* годовая купонная ставка ценных бумаг.
- *Цена* цена ценных бумаг за 100 рублей номинальной стоимости.
- **Погашение** выкупная стоимость ценных бумаг за 100 рублей номинальной стоимости.